# **WIN-AHNEN Version 1.0**

Das vorliegende Programm dient der einfachen und übersichtlichen Verwaltung verwandtschaftlich verknüpfter Personen. Dabei wurde besonderer Wert auf eine grafisch übersichtliche Darstellung gelegt. Die Druckausgabe erlaubt den Ausdruck auf mehreren Seiten, sodaß auch bei einer hohen Generationstiefe der Gesamtzusammenhang nicht verloren geht.

## **Kurzbeschreibung der Menüpunkte (die mit \* gekennzeichneten Punkte sind nur in der Vollversion zugänglich):**

## **Daten**

gefüllt

Daten.

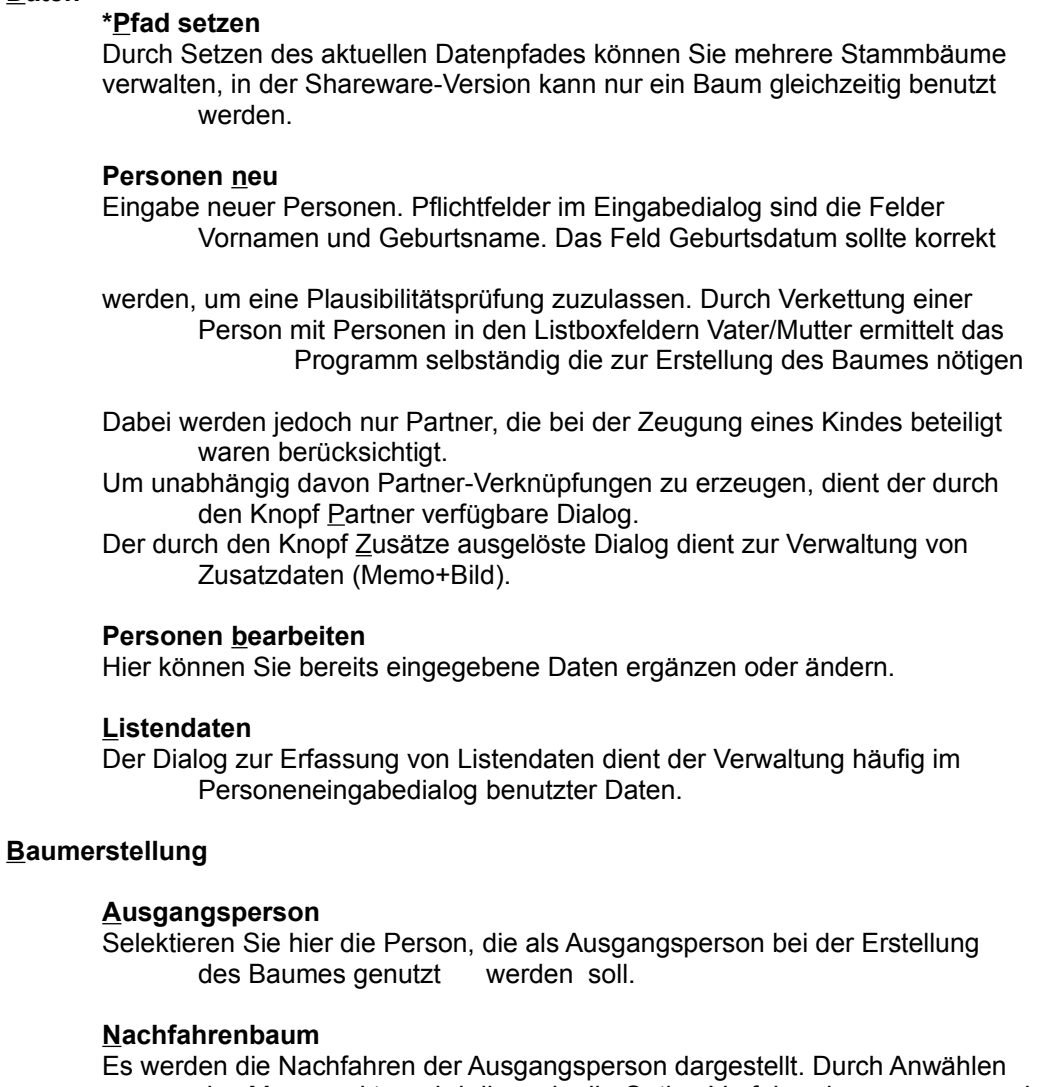

des Menüpunktes wird dieser in die Option Vorfahrenbaum umgewandelt und umgekehrt.

### **Baum zeigen**

Durch Anwählen dieses Menüpunktes wird der Baum auf dem Bildschirm angezeigt/verborgen.

#### **Baum neu zeichnen**

Der Baum wird mit den aktualisierten Daten neu gezeichnet (falls die Option Baum zeigen mit einem Haken versehen wurde).

#### **Schrift**

#### **Auswahl**

Hier können Sie die zur Darstellung des Baumes verwendete Schrift einstellen.

## \***Bild speichern**

Speichern des aktuellen Bildes als Bitmap (Dateiname: "AHNEN.BMP"). Dadurch können Sie das Bild z.B. in eine Textverarbeitung einbinden.

## **Drucker**

**Einrichten**

Einstellen des Druckers.

#### **Prognose**

Es wird die Anzahl der zum Ausdruck nötigen Blätter berechnet.

#### **Drucken**

Ausgabe des Baumes auf den Drucker. Wenn mehr als ein Blatt benötigt wird (dies ist die Regel), so enthalten die Blätter eine Klebe- bzw. Schneidebeschriftung, dadurch ist es möglich, den Baum in beliebiger

#### Größe darzustellen.

In der Shareware-Version ist auf dem Ausdruck ein Shareware-Vermerk!

## **Info**

### **Über**

Eine Information über die Programmautoren.

#### **Anleitung**

Dieser Text.

## **Programmumfang und Copyright:**

Zum Programm gehören drei Dateien:

1) AHNEN.EXE 2) AHNEN.WRI 3) BWCC.DLL

Wer bewußt Änderungen an den Programmteilen 1),2) oder 3) vornimmt, macht sich im Sinne der Verletzung des Urheberrechts strafbar und muß mit entsprechenden Konseqünzen rechnen. Das gleiche gilt für die unerlaubte Verbreitung der Vollversion.

Zur Benutzung des Programmes sind weitere Dateien wichtig:

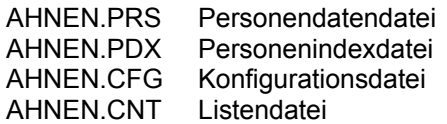

Erzeugen sie von diesen Dateien regelmässig Sicherungskopien.

#### **Shareware:**

Unterstützen Sie das Sharewareprinzip und lassen Sie sich registrieren!.

Die Registrierungsgebühr beträgt nur **79 DM** (Versandkosten innerhalb Deutschlands inklusive). Schicken Sie entweder 79 DM als **Scheck** oder **Bargeld** (mit der Anmerkung: **Regist. AHNEN)** an:

**Robert Mundt Breite Str. 9 14199 Berlin FAX: 030-8245525**

oder **überweisen** Sie 79 DM auf das Konto

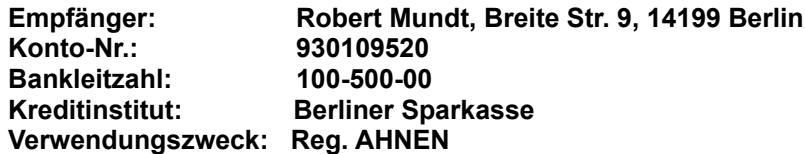

Sie erhalten dann umgehend das Programm (ohne Einschränkungen) zugeschickt. Bitte nicht vergessen, Namen und Adresse anzugeben.

Registrierte Benutzer werden über Neuerungen informiert und erhalten Update's bzw. Upgrade's zu ermässigten Bedingungen.

Sollte das Editierfeld des Überweisungsformulares zu gering bemessen sein, empfiehlt es sich erfahrungsgemäß, zusätzlich noch eine Postkarte an die o.a. Adresse zu schicken. In diesem Fall würde es mich freuen, wenn Sie mir den Vertriebsweg mitteilen würden, über den Sie an WIN-AHNEN gekommen sind, z.B. kurzer Vermerk "Vertriebsweg: Mailbox ....".

Die in diesem Text erwähnten Softwarebezeichnungen sind z.T. eingetragene Warenzeichen und unterliegen als solche den gesetzlichen Bedingungen.

**(C) 1994 Softwareentwicklung Robert Mundt + Olaf Schilling.**